# **CLAIRITY™ Application Quick Start**

**JOT "Just One Touch"**

# **Table of Contents**

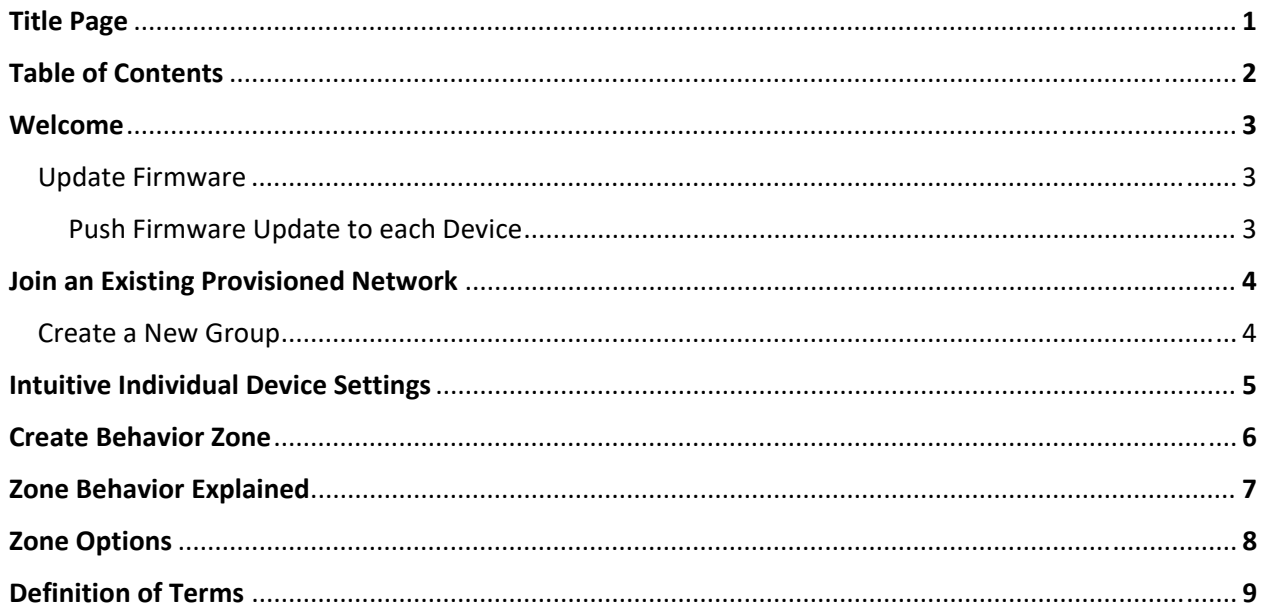

### **Welcome**

The CLAIRITY mobile app Sensor Switch" JOT path allows users to start up, configure and troubleshoot from a compatible smartphone or tablet. The CLAIRITY mobile app is optimized for efficient onsite startup and maintenance activities. It allows you to easily modify the settings and operation of the fixtures, sensors and wall switches, aiding in meeting energy code requirements. For larger installations, multiple users may use the CLAIRITY mobile app simultaneously to reduce onsite time.

*BGABORSwitch* 

# **UPDATE FIRMWARE**

### **Step 1**

Download latest Firmware Image

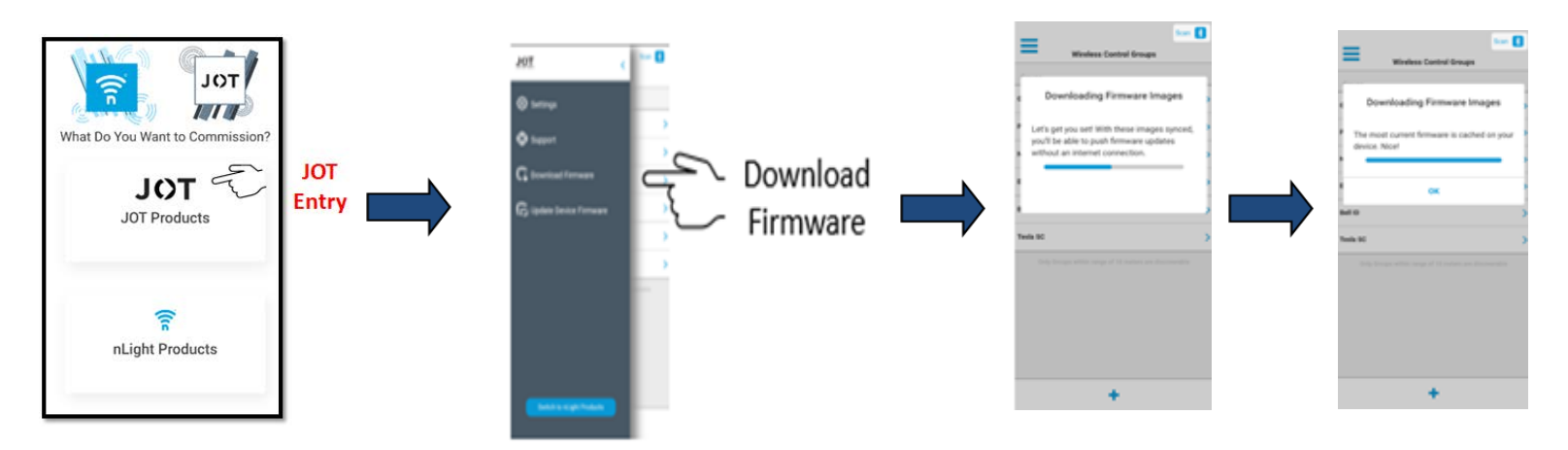

## **Push Firmware Update to each Device**

These firmware updates must be made to each device individually

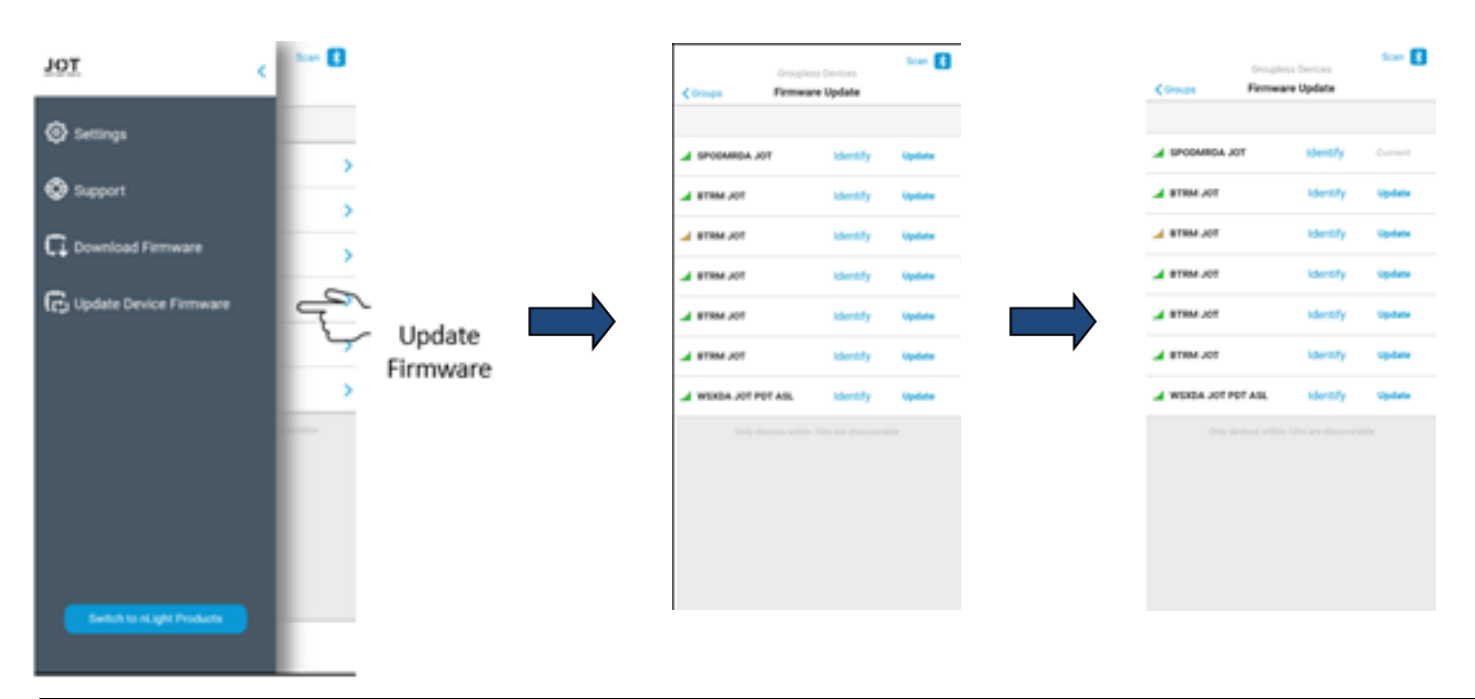

Set

PIN

# **Join an Existing Provisioned Network**

## **Step 1**

Insert JOT tool inside secure previsioning button.

## **Step 2**

Press front button 8 times, which will enable Acuity Config-GATT which will allow mobile device to join provisioned network.

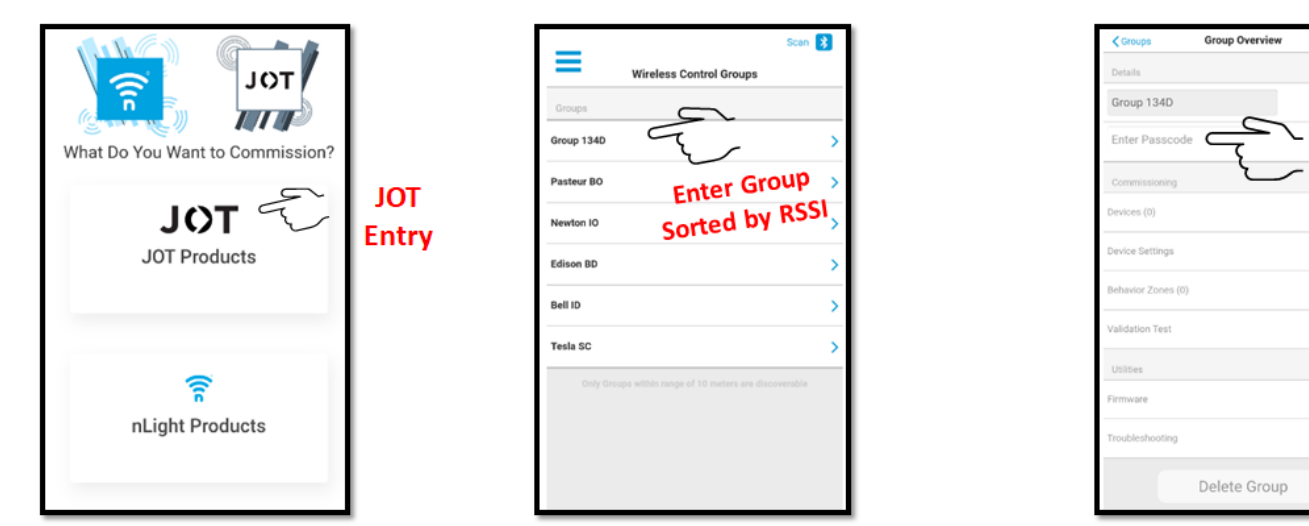

### **Create a New Group**

Typically a group is created for each room. For the JOT system, a group can not contain more than 64 devices. To create a new group, follow these steps:

**Step 1:** Tap on the  $+$  icon on the Groups screen

Step 2: Enter a name for the group. The group name is typically going to be the name of the room.

Step 3: Tap the Create button

Step 4: You will then be taken to the Group Overview screen for the group that you created.

Step 5: If you wish to edit a different group, simply select the Group icon in the top left to navigate back to the Groups screen

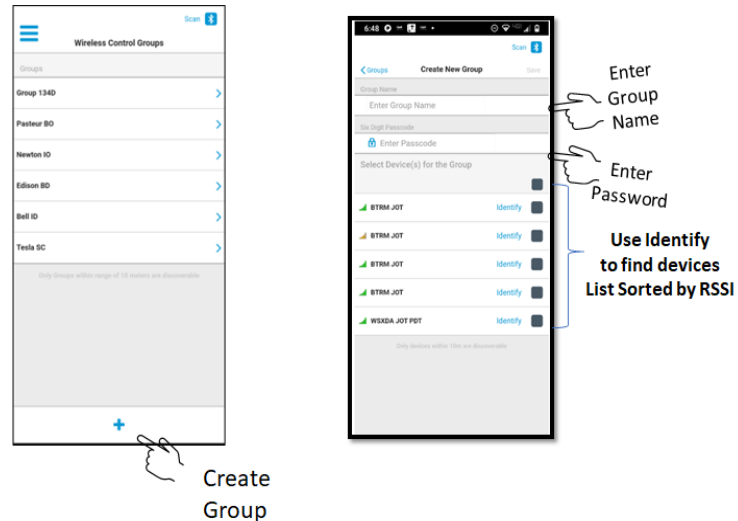

# **Intuitive Individual Device Settings**

#### 1. High and Low Trim

- o High Trim adjust the maximum light level an output device can achieve
- o Low Trim adjust the minimum light level an output device can achieve

#### 2. Photocell Set-point

- o Sets the light level the fixture will maintain under daylight harvesting
	- a) If daylight illumination increases above set-point the fixture will automatically dim
	- b) If the daylight illumination decreases below set-point, the fixture will return to maximum light output

**SGASOFSwitch** 

- o WSXA JOT will operate in inhibit mode only
	- a) The ambient light level at the sensor prevents the lights from initially turning on. Once lights are on they will remain on until the space becomes unoccupied (occupancy time delay expires and turns lights off)

#### 3. Microphonics Sensitivity

- o Only available in WSXA JOT PDT option
- o Alters occupancy detection sensitivity

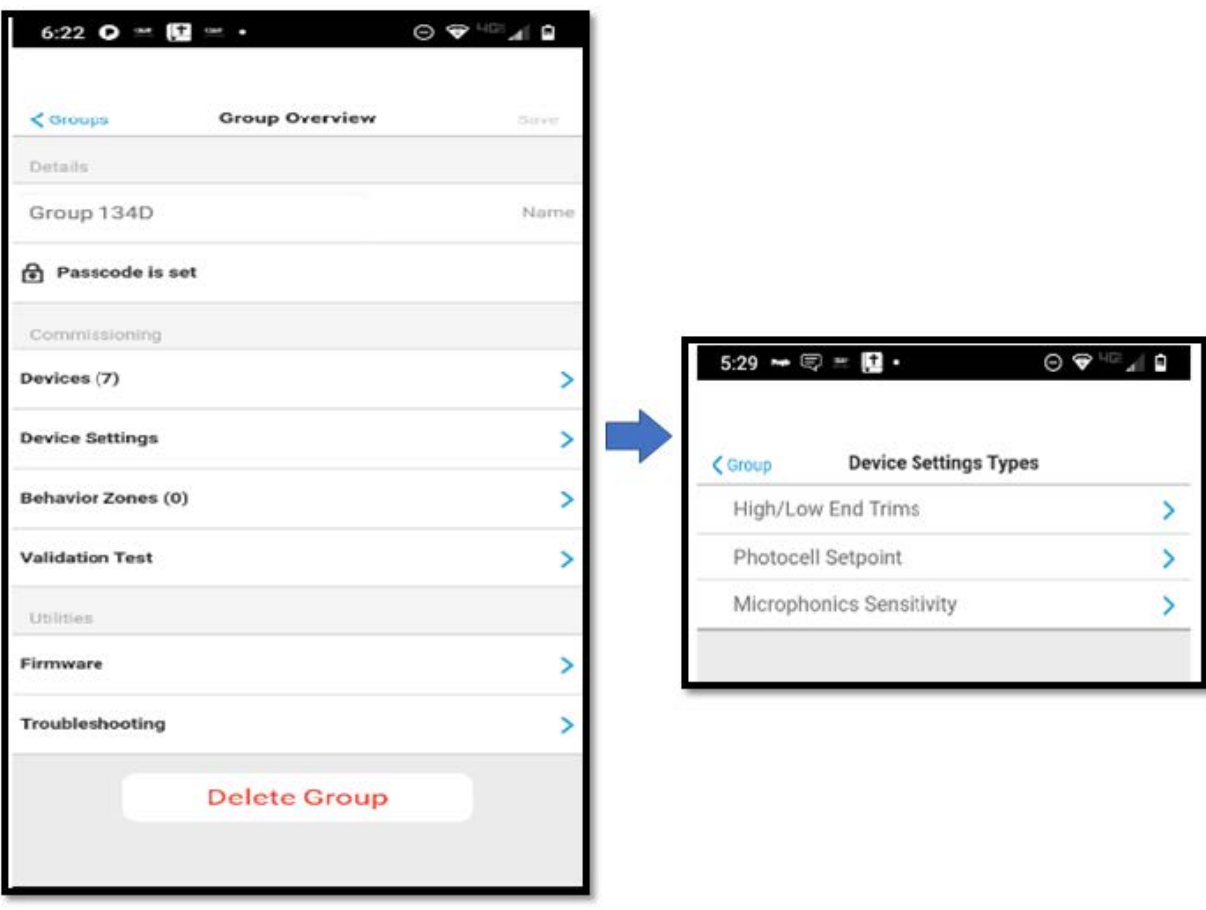

### **Create Behavior Zone**

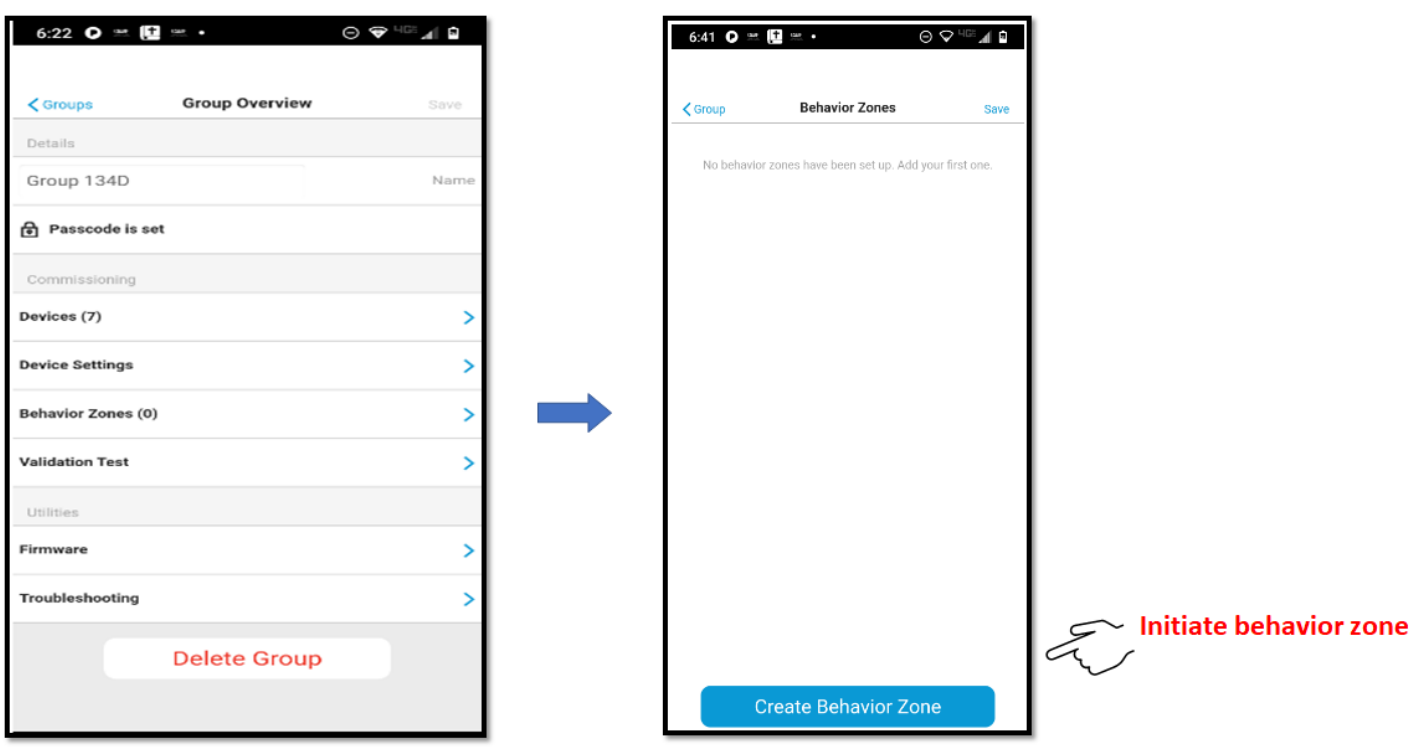

# **Zone Behavior Explained**

#### 1. On / Off / Dim by switch

- o Can be applied to any group that has at least one fixture and one switch.
- o You may select if the light comes on to full bright or if it turns on to the prior dim level when the on button is pressed.
- o If combined with daylighting turning the lights on will make the fixtures go to their day lighting level. If the switch has raise and lower buttons, the user may raise the light level above the daylighting level.
- $\circ$  If combined with occupancy the switch will override the occupancy behavior for 1 minute.

#### 2. Occupancy

- o Can be applied to any group with at least 1 sensor.
- o Configurable parameters include:
	- a) On Mode:
		- Occupancy (Auto on) lights will turn on when at least 1 sensor in the zone sees motion. Lights will dim down after "X" minutes of no activity.
		- Switch (Manual On) Lights must be turned on via a switch. Lights will dim down after "X" minutes of no activity.
		- Turn on to xx% when occupied
	- b) Dim to % The level the lights will dim to after "X" minutes of no activity.
	- c) After "X" minutes of no activity The time delay between the sensors no longer sensing motion and the lights dimming to the dim to %.
	- d) Turn off time The time delay between the dim to light level and the lights turning off. Total time between no motion and the lights turning off is the sum of the turn off time and the dim after time.
		- Immediately after sending programming values to the fixtures, the fixtures require a few minutes to synchronize before following the programmed time outs.

#### 3. Microphonics Sensitivity

- o Can be applied to any group with at least 1 sensor.
- o Must be calibrated after programming has been sent to the fixtures. This can be done by navigating to the group overview screen, selecting device settings, and selecting photosensor calibration.

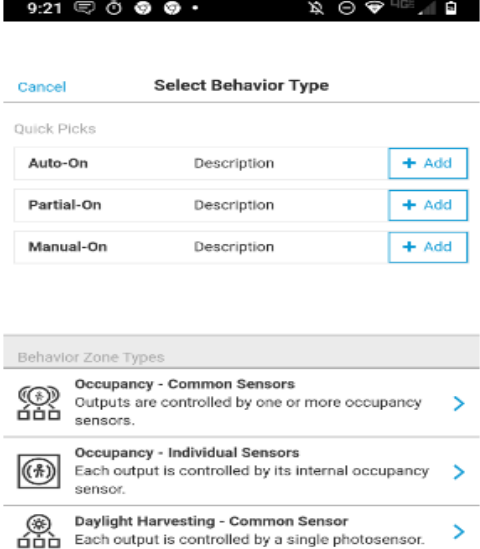

**Each output is controlled by its internal<br>
Each output is controlled by its internal<br>
photosensor** 

photosensor. **Switch Control** 

Outputs are controlled..

lėl

 $\overline{\phantom{0}}$ 

 $\mathbf{\bar{}}$ 

# **Zone Options**

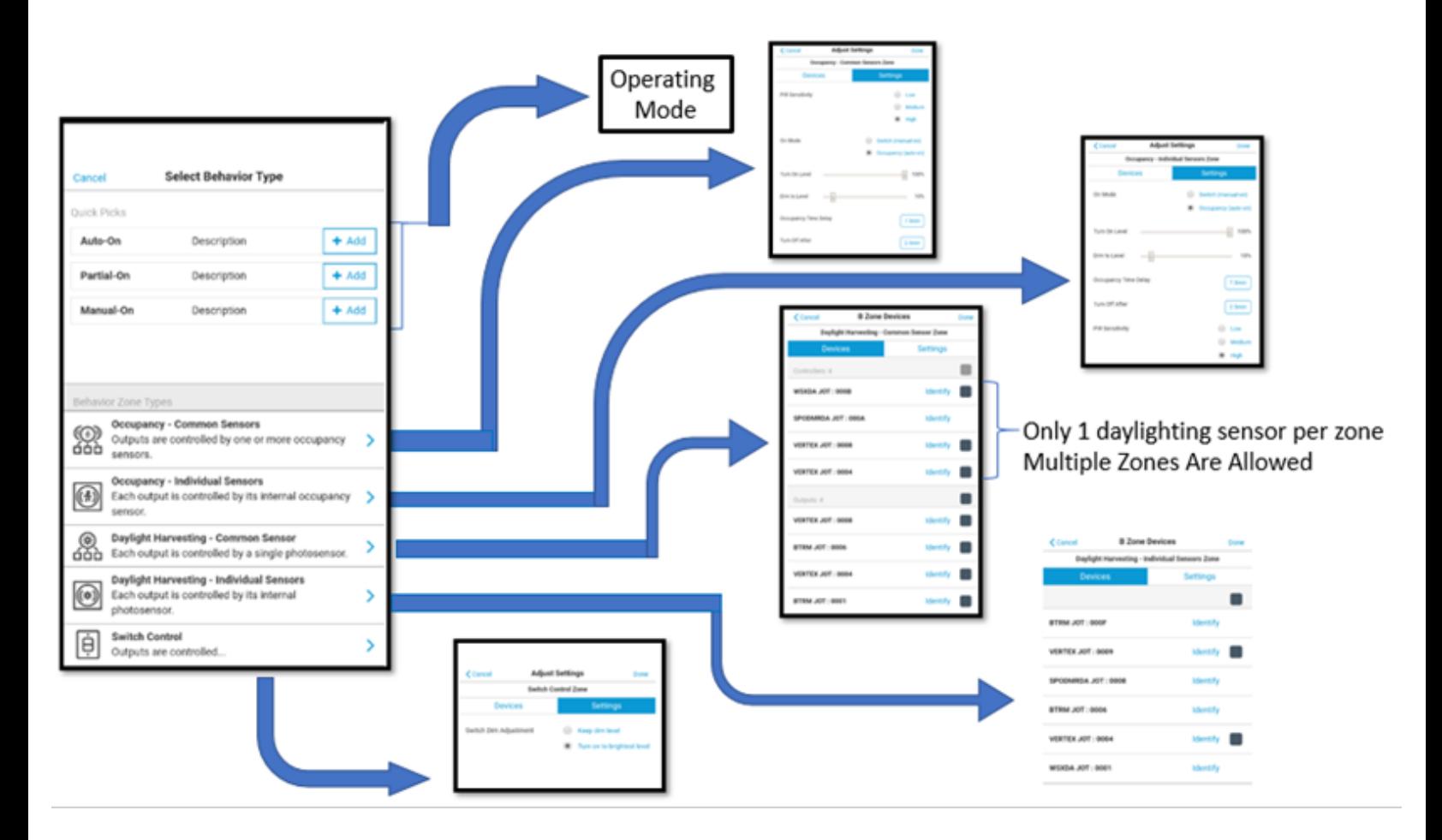

# **Definition of Terms**

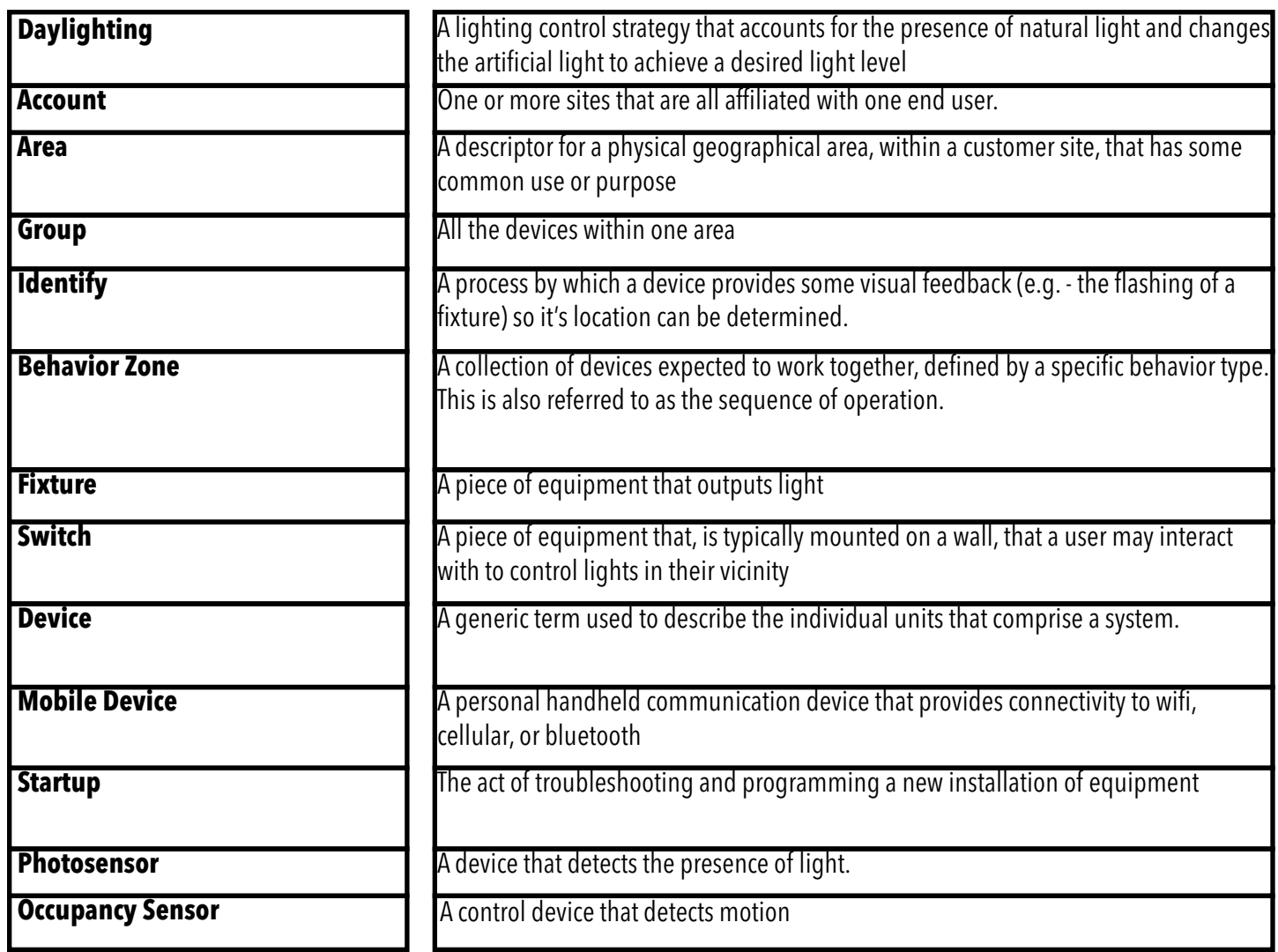